## **Parent Quick Guide: Getting Started**

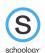

## Navigating Your Account - Switch between children, view grades, upcoming events, etc.

When you log into Schoology, you land on **your** account's Home page.. This area only displays information pertinent to your account, and does not show any of your child's content.

To view a Summary of your child's activity in Schoology click the down-facing arrow next to your name & click the name of the child whose account you wish to view. The green checkmarks denotes whose account you are viewing.

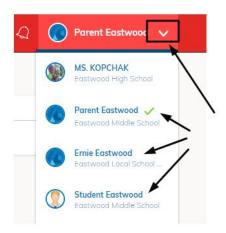

## To view GRADES, click on Enrollments

A listing of current grades in each of your child's classes will appear.

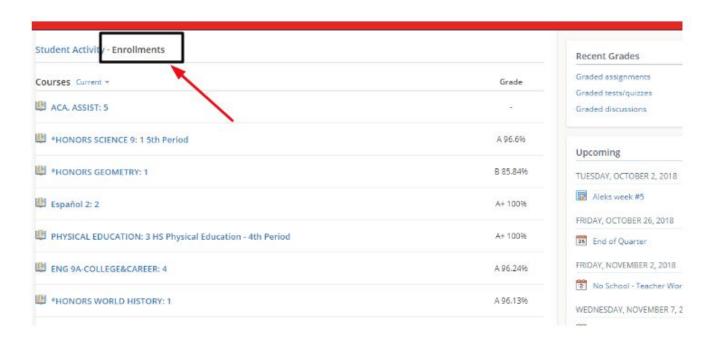

## Look on the right side of the page to view upcoming and overdue ASSIGNMENTS.

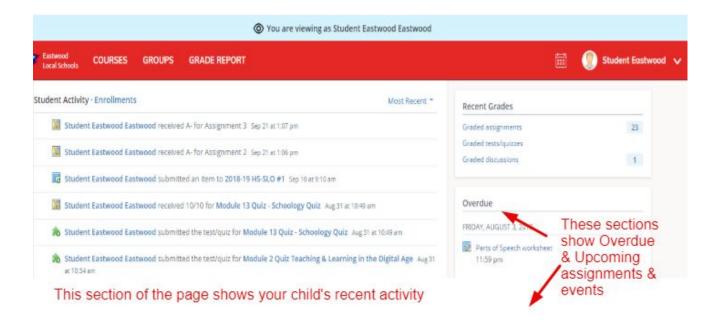

Calendar View - click the calendar icon to view all of your child's events & assignments

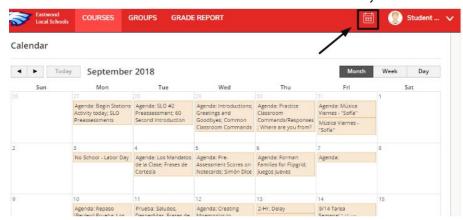